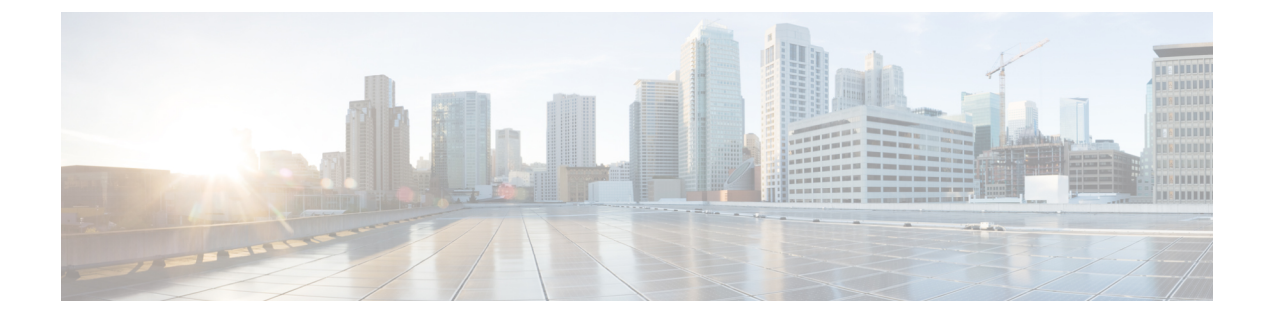

# **NX-OS Style CLI** を使用してタスクを実行す る

- Cisco ACI [仮想エッジへの移行](#page-0-0) (1 ページ)
- VMware vSphere Proactive HA を使用して Cisco ACI [仮想エッジの可用性の向上](#page-1-0) (2 ペー [ジ\)](#page-1-0)

# <span id="page-0-0"></span>**Cisco ACI** 仮想エッジへの移行

### **NX-OS** スタイルの **CLI** を使用して **VDS** ドメインを **Cisco ACI Virtual Edge** へ移行する

移行時に、ドメインで Cisco ACI Virtual Edge を使用できるようにします。

#### 始める前に

VMM ドメインを作成しておきます。*Cisco ACI [Virtualization](https://www.cisco.com/c/en/us/support/cloud-systems-management/application-policy-infrastructure-controller-apic/tsd-products-support-series-home.html) Guide* の「Creating a VMM Domain Profile」の手順を参照してください。

#### 手順

VDS VMM ドメインを移行します。

#### 例:

```
apic1(config)# vmware-domain mininet
apic1(config-vmware)# configure-ave
apic1(config-vmware-ave)# vxlan multicast-pool 225.2.1.1-225.2.1.100
apic1(config-vmware-ave)# exit
apic1(config-vmware)# exit
apic1(config)# exit
apic1#
```
# <span id="page-1-0"></span>**VMware vSphere Proactive HA** を使用して **Cisco ACI** 仮想 エッジの可用性の向上

### **NX-OS Style CLI** を使用して **vSphere Proactive HA** を有効にする

NX-OS スタイル CLI を使用して、Cisco Application Policy Infrastructure Controller (APIC) のい くつかのタスクを実行できます。

- ホスト可用性保証を有効にします。これにより、VMware vCenter に存在する vSphere Proactive HA プロバイダー オブジェクトが作成されます。このオブジェクトを使用する と、VMware vCenter は動作していない Cisco アプリケーション セントリック インフラス トラクチャ (ACI) 仮想 Edge を持つホストを隔離し、その VM を移動できます。
- VMware vCenter が稼働していない Cisco ACI Virtual Edge を持つホストを検疫し、VM をホ ストから移動するまでの期間を設定します。

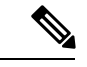

Proactive HAがすでに設定されている状態でクラスタにホストを追加し、Cisco ACI Virtual Edge VMM ドメインにホストを追加またはホストをアタッチするとき、それらのホストはある状況 かでは適切に動作しない可能性があります。Cisco ACI Virtual Edge または OpFlex がダウンし たとき、Proactive HA でホストが適切に動作しない可能性があります。ホストのヘルス ステー タスが Cisco Cisco Application Policy Infrastructure Controller(APIC) で黄色に適切に設定され ているにもかかわらず、ホストが検疫モードにならない可能性もあります。 (注)

この問題を修正するには、クラスタの Proactive HA を無効にして、再度有効にします。

#### 手順

ステップ **1** ホスト可用性保証を有効にします。

```
apic1# config
apic1(config)# vmware-domain mininet
apic1(config-vmware)# avail-monitor enable
apic1(config-vmware)# show run
# Command: show running-config vmware-domain mininet
# Time: Mon Aug 6 22:05:58 2018
   vmware-domain mininet
     vlan-domain member mininet type vmware
     vcenter 172.23.143.235 datacenter mininet dvs-version 6.0
       # username admin
       esx-avail-override 172.23.143.228 yellow
       exit
     configure-ave
       switching mode vxlan
       multicast-address 225.1.1.1
       vxlan multicast-pool 225.2.1.1-225.2.1.100
```
 exit avail-monitor enable exit apic1(config-vmware)#

ステップ **2** Cisco ACI Virtual Edge タイムアウトを設定します。

apic1# config apic1(config)# vmware-domain mininet apic1(config-vmware)# configure-ave apic1(config-vmware-ave)# ave-timeout 10

10 〜 100 秒の任意の値を選択できます。デフォルトは 30 秒です。

#### 次のタスク

VMware vCenter で VMware vSphere Proactive HA 機能をまだ有効にしていない場合は、有効に します。このガイドのVMware vCenter で vSphere Proactive HA [を有効にする](cisco-aci-virtual-edge-installation-guide-32x_appendix3.pdf#nameddest=unique_89)セクションを参照 してください。

特定のホストの状態を設定して、Cisco ACI Virtual Edge の状態に基づいてデフォルトの状態を 上書きできます。ESXi ホストのヘルス [レベルの手動設定](cisco-aci-virtual-edge-installation-guide-32x_appendix3.pdf#nameddest=unique_90)の項を参照してください。

### **NX-OS Style CLI**を使用して**Cisco ACI**仮想エッジホストで状態を設定す る

#### 始める前に

Cisco ACI Virtual Edge を含むホストが必要です。

#### 手順

```
ホストの状態を設定します。
```

```
apic1# config
apic1(config)# vmware-domain mininet
apic1(config-vmware)# vcenter 192.168.0.235 datacenter apic1(config-vmware)# vcenter 
172.23.143.235 datacenter mininet
apic1(config-vmware-vc)# esx-avail-override 192.168.0.1 yellow
apic1(config-vmware-vc)# show run
# Command: show running-config vmware-domain mininet vcenter 192.168.0.235 datacenter
 mininet
# Time: Mon Aug 6 23:47:17 2018
   vmware-domain mininet
     vcenter 192.168.0.235 datacenter mininet dvs-version 6.0
       # username admin
       esx-avail-override 192.168.0.1 yellow
       exit
     exit
apic1(config-vmware-vc)#
```
## **NX-OS Style CLI** を使用して **VM** グループ保護を設定する

NX-OS style CLI を使用して、Cisco Application Centric Infrastructure (ACI) 仮想エッジ ホスト が動作を停止した場合に、特定のVMグループを動作中のホストに移動することができます。

#### 始める前に

VMware vCenterでVMグループを設定し、Cisco Application Policy Infrastructure Controller (APIC) で vSphere Proactive HA を有効にする必要があります。

手順

VM グループ保護を設定します。

#### 例:

apic1# config apic1(config)# vmware-domain mininet apic1(config-vmware)# vcenter 192.168.0.1 datacenter mininet apic1(config-vmware-vc)# protect-vm-group "*AVE\_Cluster\_Name*/*VM\_Group\_Name*"

*AVE\_Cluster\_Name* は、VM グループが定義され、アフィニティ ルールがプログラムされてい る VMware vCenter 上の ESXi クラスタの名前です。VM グループはクラスタ固有です。 *VM\_Group\_Name* は、指定したクラスタに存在する VM グループの名前です。